# **Documentation contributeur**

Version 0.1.3-4b-jessie

Gregory DAVID <gregory.david@ac-nantes.fr>

10/05/2016

#### Table des matières

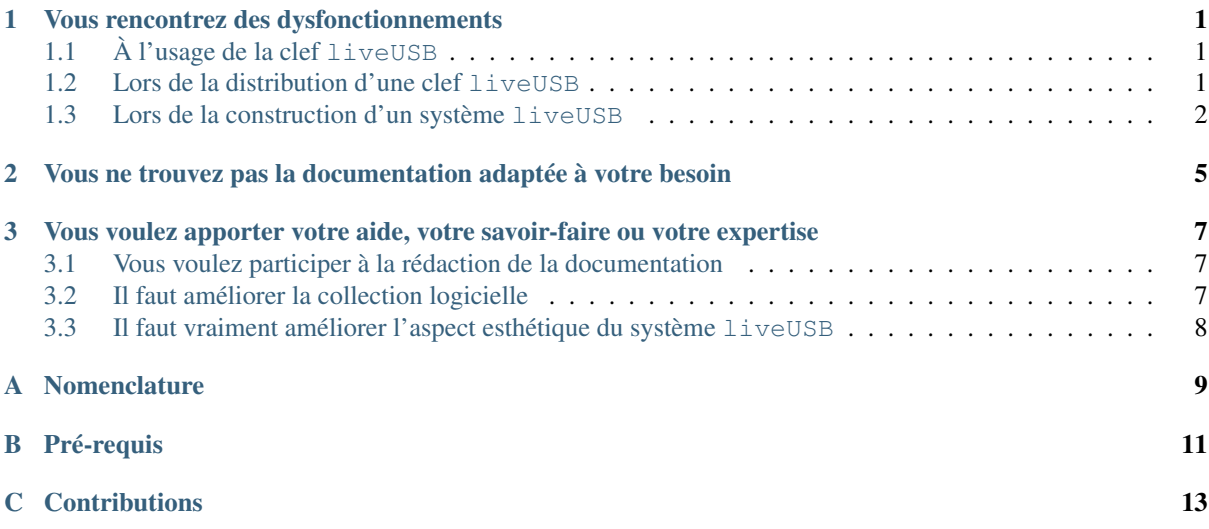

#### **Vous rencontrez des dysfonctionnements**

## <span id="page-4-1"></span><span id="page-4-0"></span>**1.1 À l'usage de la clef liveUSB**

- 1. Assurez-vous d'avoir lu utilisateur
- 2. Connectez-vous à [FramaGit](https://git.framasoft.org)<sup>[1](#page-4-3)</sup> [\(ouvrir un compte](https://git.framasoft.org/users/sign_in)<sup>[2](#page-4-4)</sup> si besoin)
- 3. Rendez-vous dans l['espace de gestion des incidents](https://git.framasoft.org/groolot/liveUSB/issues) [3](#page-4-5)
- 4. Recherchez dans l'ensemble des *issues* ouvertes et fermées si quelqu'un n'a pas déjà rencontré votre dysfonctionnement (utilisez le champ de recherche en haut à droite de la liste pour effectuer une [recherche](https://fr.wikipedia.org/wiki/Recherche_plein_texte) [plein texte](https://fr.wikipedia.org/wiki/Recherche_plein_texte)<sup>[4](#page-4-6)</sup>)
- 5. Si à ce stade vous n'avez trouvé d'informations satisfaisantes alors vous allez devoir rédiger une nouvelle *issue* afin de nous rendre compte de votre situation et du dysfonctionnement :
	- (a) Accédez à la [page de création](https://git.framasoft.org/groolot/liveUSB/issues/new?issue) [5](#page-4-7) d'une nouvelle *issue*
	- (b) Renseignez le champ Title d'une phrase très courte décrivant le problème comme par exemple : *"le pointeur de souris ne s'affiche"*
	- (c) Renseignez le champ Description d'une description détaillée décrivant le problème, avec les éléments minimum suivants :
		- le modèle de votre machine
		- la quantité de mémoire vive (RAM exprimée en Go)
		- le modèle du CPU (ex : Dual Core i5-2450M@2.4GHz)
		- la version de liveUSB touchée par ce dysfonctionnement
		- la description de la méthode pour reproduire le dysfonctionnement
		- une proposition de correction ou d'amélioration (optionnel)
	- (d) Renseigner le champ Labels à :
		- err: boot si le dysfonctionnement empêche le démarrage du système liveUSB
		- err: system si le dysfonctionnement survient une fois le système liveUSB démarré
	- (e) Valider la création de cette nouvelle *issue* en appuyant sur le bouton Submit issue

Avertissement : NE PAS RENSEIGNER les champs Assignee et Milestone

## <span id="page-4-2"></span>**1.2 Lors de la distribution d'une clef liveUSB**

1. Assurez-vous d'avoir lu distributeur

- <span id="page-4-3"></span>1. https ://git.framasoft.org
- <span id="page-4-4"></span>2. https ://git.framasoft.org/users/sign\_in
- <span id="page-4-5"></span>3. https ://git.framasoft.org/groolot/liveUSB/issues
- <span id="page-4-6"></span>4. https ://fr.wikipedia.org/wiki/Recherche\_plein\_texte
- <span id="page-4-7"></span>5. https ://git.framasoft.org/groolot/liveUSB/issues/new ?issue
- 2. Connectez-vous à [FramaGit](https://git.framasoft.org)<sup>[6](#page-5-1)</sup> [\(ouvrir un compte](https://git.framasoft.org/users/sign_in)<sup>[7](#page-5-2)</sup> si besoin)
- 3. Rendez-vous dans l['espace de gestion des incidents](https://git.framasoft.org/groolot/liveUSB/issues) [8](#page-5-3)
- 4. Recherchez dans l'ensemble des *issues* ouvertes et fermées si quelqu'un n'a pas déjà rencontré votre dysfonctionnement (utilisez le champ de recherche en haut à droite de la liste pour effectuer une [recherche](https://fr.wikipedia.org/wiki/Recherche_plein_texte) [plein texte](https://fr.wikipedia.org/wiki/Recherche_plein_texte) [9](#page-5-4))
- 5. Si à ce stade vous n'avez trouvé d'informations satisfaisantes alors vous allez devoir rédiger une nouvelle *issue* afin de nous rendre compte de votre situation et du dysfonctionnement :
	- (a) Accédez à la [page de création](https://git.framasoft.org/groolot/liveUSB/issues/new?issue) [10](#page-5-5) d'une nouvelle *issue*
	- (b) Renseignez le champ Title d'une phrase très courte décrivant le problème comme par exemple : *"la partition de persistance ne se créée pas"*
	- (c) Renseignez le champ Description d'une description détaillée décrivant le problème, avec les éléments minimum suivants :
		- le modèle de votre machine
		- la quantité de mémoire vive (RAM exprimée en Go)
		- le modèle du CPU (ex : Dual Core i5-2450M@2.4GHz)
		- la version de liveUSB touchée par ce dysfonctionnement
		- la description de la méthode pour reproduire le dysfonctionnement
		- une proposition de correction ou d'amélioration (optionnel)
	- (d) Renseigner le champ Labels à err: distribuer
	- (e) Valider la création de cette nouvelle *issue* en appuyant sur le bouton Submit issue

Avertissement : NE PAS RENSEIGNER les champs Assignee et Milestone

#### <span id="page-5-0"></span>**1.3 Lors de la construction d'un système liveUSB**

- 1. Assurez-vous d'avoir lu constructeur
- 2. Connectez-vous à [FramaGit](https://git.framasoft.org)<sup> $11$ </sup> [\(ouvrir un compte](https://git.framasoft.org/users/sign_in)  $12$  si besoin)
- 3. Rendez-vous dans l['espace de gestion des incidents](https://git.framasoft.org/groolot/liveUSB/issues) [13](#page-5-8)
- 4. Recherchez dans l'ensemble des *issues* ouvertes et fermées si quelqu'un n'a pas déjà rencontré votre dysfonctionnement (utilisez le champ de recherche en haut à droite de la liste pour effectuer une [recherche](https://fr.wikipedia.org/wiki/Recherche_plein_texte) [plein texte](https://fr.wikipedia.org/wiki/Recherche_plein_texte)  $^{14}$  $^{14}$  $^{14}$ )
- 5. Si à ce stade vous n'avez trouvé d'informations satisfaisantes alors vous allez devoir rédiger une nouvelle *issue* afin de nous rendre compte de votre situation et du dysfonctionnement :
	- (a) Accédez à la [page de création](https://git.framasoft.org/groolot/liveUSB/issues/new?issue) [15](#page-5-10) d'une nouvelle *issue*
	- (b) Renseignez le champ Title d'une phrase très courte décrivant le problème comme par exemple : *"la partition de persistance ne se créée pas"*
	- (c) Renseignez le champ Description d'une description détaillée décrivant le problème, avec les éléments minimum suivants :
		- le modèle de votre machine
		- la quantité de mémoire vive (RAM exprimée en Go)
		- le modèle du CPU (ex : Dual Core i5-2450M@2.4GHz)
		- la version de liveUSB touchée par ce dysfonctionnement

<span id="page-5-1"></span><sup>6.</sup> https ://git.framasoft.org

<span id="page-5-2"></span><sup>7.</sup> https ://git.framasoft.org/users/sign\_in

<span id="page-5-3"></span><sup>8.</sup> https ://git.framasoft.org/groolot/liveUSB/issues

<span id="page-5-5"></span><span id="page-5-4"></span><sup>9.</sup> https ://fr.wikipedia.org/wiki/Recherche\_plein\_texte

<sup>10.</sup> https ://git.framasoft.org/groolot/liveUSB/issues/new ?issue

<span id="page-5-6"></span><sup>11.</sup> https ://git.framasoft.org

<span id="page-5-7"></span><sup>12.</sup> https ://git.framasoft.org/users/sign\_in

<span id="page-5-8"></span><sup>13.</sup> https ://git.framasoft.org/groolot/liveUSB/issues

<span id="page-5-9"></span><sup>14.</sup> https ://fr.wikipedia.org/wiki/Recherche\_plein\_texte

<span id="page-5-10"></span><sup>15.</sup> https ://git.framasoft.org/groolot/liveUSB/issues/new ?issue

- la description de la méthode pour reproduire le dysfonctionnement
- une proposition de correction ou d'amélioration (optionnel)
- (d) Renseigner le champ Labels à err: build
- (e) Valider la création de cette nouvelle *issue* en appuyant sur le bouton Submit issue

Avertissement : NE PAS RENSEIGNER les champs Assignee et Milestone

#### <span id="page-8-0"></span>**Vous ne trouvez pas la documentation adaptée à votre besoin**

- 1. Assurez-vous d'avoir lu index
- 2. Connectez-vous à [FramaGit](https://git.framasoft.org)<sup>[16](#page-8-1)</sup> [\(ouvrir un compte](https://git.framasoft.org/users/sign_in)  $17$  si besoin)
- 3. Rendez-vous dans l['espace de gestion des incidents](https://git.framasoft.org/groolot/liveUSB/issues) [18](#page-8-3)
- 4. Recherchez dans l'ensemble des *issues* ouvertes et fermées si quelqu'un n'a pas déjà évoqué ce manque documentaire (utilisez le champ de recherche en haut à droite de la liste pour effectuer une [recherche plein](https://fr.wikipedia.org/wiki/Recherche_plein_texte) [texte](https://fr.wikipedia.org/wiki/Recherche_plein_texte)  $19$ )
- 5. Si à ce stade vous n'avez trouvé d'informations satisfaisantes alors vous allez devoir rédiger une nouvelle *issue* afin de nous rendre compte de votre situation et du manque documentaire :
	- (a) Accédez à la [page de création](https://git.framasoft.org/groolot/liveUSB/issues/new?issue) [20](#page-8-5) d'une nouvelle *issue*
	- (b) Renseignez le champ Title d'une phrase très courte décrivant le problème comme par exemple : *"pas de documentation sur les participantsd au projet"*
	- (c) Renseignez le champ Description d'une description détaillée décrivant le manque documentaire, avec les éléments minimum suivants :
		- le modèle de votre machine
		- la quantité de mémoire vive (RAM exprimée en Go)
		- le modèle du CPU (ex : Dual Core i5-2450M@2.4GHz)
		- la version de liveUSB touchée par ce manque documentaire
		- la description de la documentation absente
		- où placeriez-vous cette documentation ?
		- une proposition de correction ou d'amélioration (optionnel)
	- (d) Renseigner le champ Labels à étape: documentation
	- (e) Valider la création de cette nouvelle *issue* en appuyant sur le bouton Submit issue

Avertissement : NE PAS RENSEIGNER les champs Assignee et Milestone

- <span id="page-8-2"></span>17. https ://git.framasoft.org/users/sign\_in
- <span id="page-8-3"></span>18. https ://git.framasoft.org/groolot/liveUSB/issues
- <span id="page-8-4"></span>19. https ://fr.wikipedia.org/wiki/Recherche\_plein\_texte

<span id="page-8-1"></span><sup>16.</sup> https ://git.framasoft.org

<span id="page-8-5"></span><sup>20.</sup> https ://git.framasoft.org/groolot/liveUSB/issues/new ?issue

# <span id="page-10-0"></span>**Vous voulez apporter votre aide, votre savoir-faire ou votre expertise**

Lisez avant tout le diagramme structuredetravail afin de vous assurer du nom du rôle ou de la tâche que vous proposez.

## <span id="page-10-1"></span>**3.1 Vous voulez participer à la rédaction de la documentation**

- 1. Assurez-vous d'avoir lu structuredetravail et *[Vous ne trouvez pas la documentation adaptée à](#page-8-0) [votre besoin](#page-8-0)* (page 5)
- 2. Connectez-vous à [FramaGit](https://git.framasoft.org)<sup>[21](#page-10-3)</sup> [\(ouvrir un compte](https://git.framasoft.org/users/sign_in)<sup>[22](#page-10-4)</sup> si besoin)
- 3. Rendez-vous dans l['espace de gestion des incidents](https://git.framasoft.org/groolot/liveUSB/issues) [23](#page-10-5)
- 4. Accédez à la [page de création](https://git.framasoft.org/groolot/liveUSB/issues/new?issue) [24](#page-10-6) d'une nouvelle *issue*
- 5. Renseignez le champ Title d'une phrase très courte décrivant votre proposition : *"documenter l'étape de test d'une version RC"*
- 6. Renseignez le champ Description d'une description détaillée décrivant votre proposition documentaire, avec les éléments minimum suivants :
	- le modèle de votre machine
	- la quantité de mémoire vive (RAM exprimée en Go)
	- le modèle du CPU (ex : Dual Core i5-2450M@2.4GHz)
	- la version de liveUSB touchée par cette proposition
	- l'ébauche de la documentation envisagée (plan et léger contenu)
	- où placeriez-vous cette documentation ?
- 7. Renseigner le champ Labels à étape: documentation
- 8. Valider la création de cette nouvelle *issue* en appuyant sur le bouton Submit issue

Avertissement : NE PAS RENSEIGNER les champs Assignee et Milestone

## <span id="page-10-2"></span>**3.2 Il faut améliorer la collection logicielle**

- 1. Assurez-vous d'avoir lu structuredetravail et la liste des logiciels installés dans standard
- 2. Connectez-vous à [FramaGit](https://git.framasoft.org)<sup>[25](#page-10-7)</sup> [\(ouvrir un compte](https://git.framasoft.org/users/sign_in)  $^{26}$  $^{26}$  $^{26}$  si besoin)

- <span id="page-10-6"></span>24. https ://git.framasoft.org/groolot/liveUSB/issues/new ?issue
- <span id="page-10-7"></span>25. https ://git.framasoft.org

<span id="page-10-3"></span><sup>21.</sup> https ://git.framasoft.org

<span id="page-10-4"></span><sup>22.</sup> https://git.framasoft.org/users/sign\_in

<span id="page-10-5"></span><sup>23.</sup> https ://git.framasoft.org/groolot/liveUSB/issues

<span id="page-10-8"></span><sup>26.</sup> https ://git.framasoft.org/users/sign\_in

- 3. Rendez-vous dans l['espace de gestion des incidents](https://git.framasoft.org/groolot/liveUSB/issues) [27](#page-11-1)
- 4. Accédez à la [page de création](https://git.framasoft.org/groolot/liveUSB/issues/new?issue) [28](#page-11-2) d'une nouvelle *issue*
- 5. Renseignez le champ Title d'une phrase très courte décrivant votre proposition : *"ajouter le logiciel '0A.D."'* ou bien *"supprimer le logiciel 'ffmpeg"'*
- 6. Renseignez le champ Description d'une description détaillée décrivant votre proposition, avec les éléments minimum suivants :
	- le modèle de votre machine
	- la quantité de mémoire vive (RAM exprimée en Go)
	- le modèle du CPU (ex : Dual Core i5-2450M@2.4GHz)
	- la version de liveUSB touchée par cette proposition
	- le nom exact du paquet logiciel dans [Debian](https://www.debian.org/distrib/packages#view)  $^{29}$  $^{29}$  $^{29}$  distribution jessie
	- à quelle catégorie de logiciels celui-ci se rapporte-t-il ? (voir la liste des logiciels installés dans standard)
- 7. Renseigner le champ Labels à étape: configurer et ajouter le label :
	- pkg: manquant si vous prpoposez un ajout
	- pkg: à supprimer si vous prpoposez une suppression
- 8. Valider la création de cette nouvelle *issue* en appuyant sur le bouton Submit issue

Avertissement : NE PAS RENSEIGNER les champs Assignee et Milestone

## <span id="page-11-0"></span>**3.3 Il faut vraiment améliorer l'aspect esthétique du système liveUSB**

- 1. Assurez-vous d'avoir lu structuredetravail
- 2. Connectez-vous à [FramaGit](https://git.framasoft.org)<sup>[30](#page-11-4)</sup> [\(ouvrir un compte](https://git.framasoft.org/users/sign_in)  $31$  si besoin)
- 3. Rendez-vous dans l['espace de gestion des incidents](https://git.framasoft.org/groolot/liveUSB/issues)  $32$
- 4. Accédez à la [page de création](https://git.framasoft.org/groolot/liveUSB/issues/new?issue) [33](#page-11-7) d'une nouvelle *issue*
- 5. Renseignez le champ Title d'une phrase très courte décrivant votre proposition : *"changer l'image d'arrière plan du menu de démarrage"*
- 6. Renseignez le champ Description d'une description détaillée décrivant votre proposition, avec les éléments minimum suivants :
	- le modèle de votre machine
	- la quantité de mémoire vive (RAM exprimée en Go)
	- le modèle du CPU (ex : Dual Core i5-2450M@2.4GHz)
	- la version de liveUSB touchée par cette proposition
	- l'ébauche ou le contenu réel de la proposition (croquis, images, *etc.*)
	- où placeriez-vous cette ressource ? (optionnel)
- 7. Renseigner le champ Labels à tuning
- 8. Valider la création de cette nouvelle *issue* en appuyant sur le bouton Submit issue

Avertissement : NE PAS RENSEIGNER les champs Assignee et Milestone

<span id="page-11-3"></span>29. https ://www.debian.org/distrib/packages#view

- <span id="page-11-5"></span>31. https ://git.framasoft.org/users/sign\_in
- <span id="page-11-6"></span>32. https ://git.framasoft.org/groolot/liveUSB/issues

<span id="page-11-1"></span><sup>27.</sup> https ://git.framasoft.org/groolot/liveUSB/issues

<span id="page-11-2"></span><sup>28.</sup> https ://git.framasoft.org/groolot/liveUSB/issues/new ?issue

<span id="page-11-4"></span><sup>30.</sup> https ://git.framasoft.org

<span id="page-11-7"></span><sup>33.</sup> https ://git.framasoft.org/groolot/liveUSB/issues/new ?issue

#### **Nomenclature**

<span id="page-12-0"></span>Les lignes de commande commençant par  $\frac{1}{2}$  doivent être saisies par l'utilisateur lambda, exemple :

 $$ cd ~$ \$ ip link show

Les lignes de commande commençant par # doivent être saisies par le super utilisateur, ou en tant qu'utilisateur avec élévation éphémère de pouvoir (sudo), exemple :

# touch /etc/shadow # rm -rf /tmp/\*

ou l'équivalent avec sudo :

\$ sudo touch /etc/shadow \$ sudo rm -rf /tmp/\*

Les lignes ne commençant pas par  $\frac{1}{2}$  ou  $\frac{1}{2}$  ne doivent pas être saisies car elles sont les affichages de sortie des commandes précédentes, exemple :

\$ cat /etc/hostname ISNconstructeur # ls /var backups cache games lib local lock log mail opt run spool tmp

## **Pré-requis**

#### <span id="page-14-0"></span>Les exigences pour la création ou la distribution de l'images système **liveUSB** sont faibles :

- Accès super-utilisateur (root) sur le système
- Une version à jour de git
- Une version mise à jour de live-build (voir nondebian)
- Une version à jour de debootstrap
- Un shell bash
- Un noyau Linux 2.6.x ou supérieur
- Une version à jour de whiptail ou dialog
- Une version à jour de GNU make
- Une version à jour de syslinux fournissant l'EFI (syslinux-efi pour Debian)
- Une version à jour de sfdisk, version 2.26 minimum

# **Contributions**

#### <span id="page-16-0"></span>Documentations

— Vincent LABBÉ [<vincent.labbe@ac-nantes.fr>](mailto:vincent.labbe@ac-nantes.fr)

#### Tests et validations

- Vincent LABBÉ [<vincent.labbe@ac-nantes.fr>](mailto:vincent.labbe@ac-nantes.fr)
- Dimitri TRICARD [<https://git.framasoft.org/u/D.Tricard>](https://git.framasoft.org/u/D.Tricard)